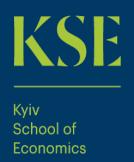

## Work with EViews

Ass. Prof. Andriy Stavytskyy

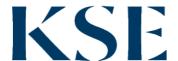

## Creating a Workfile

 To create a new workfile, select File/New/Workfile... from the main menu to open the Workfile Create dialog

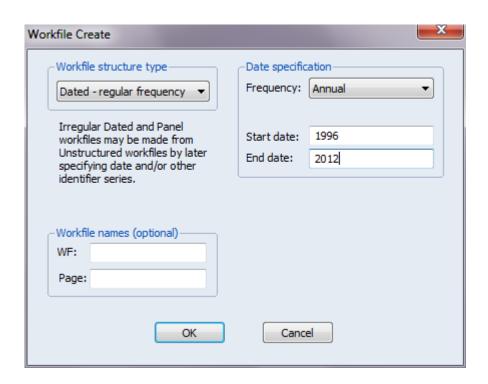

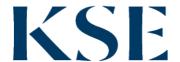

## Date specification

 When you select **Dated - regular frequency**, EViews will prompt you to select a frequency for your data. You may choose between the standard EViews supported date frequencies (Multi-year, Annual, Semi-annual, Quarterly, Monthly, Bimonthly, Fortnight, Ten-day, Weekly, Daily - 5 day week, Daily - 7 day week, Daily - custom week, Intraday), and a special frequency (Integer date) which is a generalization of a simple enumeration.

• For non-annual dates the ":" separator is used.

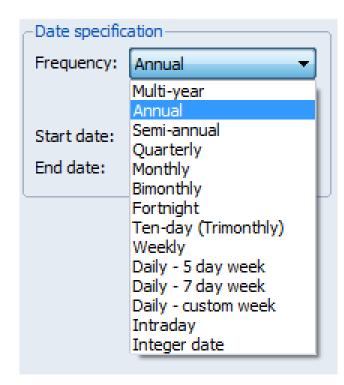

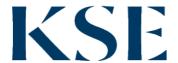

#### Workfile

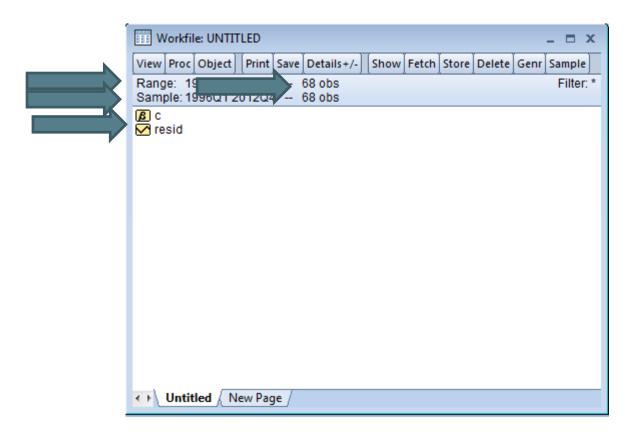

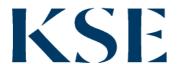

## Creating an object

- Information in EViews is stored in objects.
- The most common objects in EViews are series and equation objects.
- Menu Object/New Object...

| abc | Alpha    | <b>:::</b> ] | Matrix    | E     | Spool   | THT        | Text   |
|-----|----------|--------------|-----------|-------|---------|------------|--------|
| B   | Coef     | M            | Model     | SS    | Sspace  | map        | Valmap |
| ■   | Equation | P            | Pool      | str   | String  | var        | Var    |
| F   | Factor   |              | Rowvector | [ab]  | Svector | <b>(3)</b> | Vector |
| ш   | Graph    | €→           | Sample    | [11.] | Sym     |            |        |
| G   | Group    | #            | Scalar    | S     | System  |            |        |
| 2   | LogI     | $\checkmark$ | Series    | i≣    | Table   |            |        |

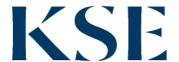

## Creating a variable

- Object→New Object...
- series my

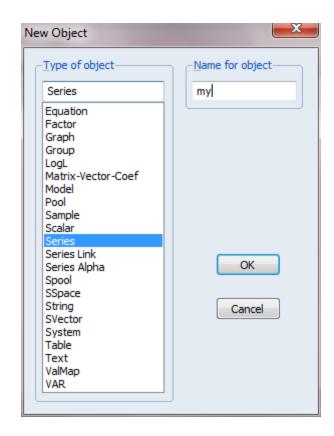

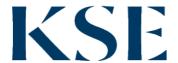

### **Quick-Generate Series**

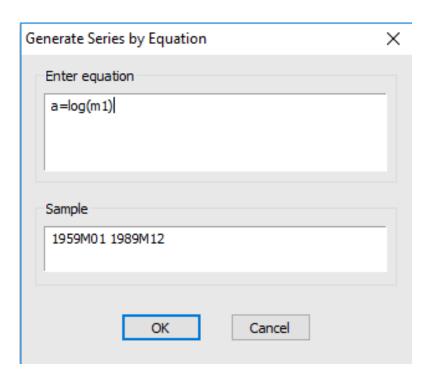

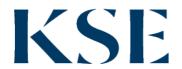

## **Functions**

| Name                                             | Function                                  |  |  |
|--------------------------------------------------|-------------------------------------------|--|--|
| @abs(x), abs(x)                                  | absolute value                            |  |  |
| $@\exp(x), \exp(x)$                              | exponential, e <sup>x</sup>               |  |  |
| $@\log(x), \log(x)$                              | natural logarithm                         |  |  |
| $@\operatorname{sqrt}(x), \operatorname{sqr}(x)$ | square root                               |  |  |
| d(x)                                             | first difference                          |  |  |
| d(x,n)                                           | n-th order difference                     |  |  |
| dlog(x)                                          | first difference of the logarithm         |  |  |
| dlog(x,n)                                        | n-th order difference of the logarithm    |  |  |
| @pc(x)                                           | one-period percentage change (in percent) |  |  |
| @mean(x[,s])                                     | mean                                      |  |  |
| @obs(x[,s])                                      | number of observations                    |  |  |
| @stdevs(x[,s])                                   | sample standard deviation                 |  |  |
| @stdevp(x[,s])                                   | population standard deviation             |  |  |
|                                                  |                                           |  |  |

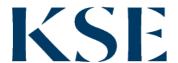

## Working with Objects

- Naming Objects
- Labelling Objects
- Freezing Objects
- Deleting Objects
- Editing Series
- Grouping Series
- Viewing Series

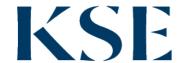

## Importing data: txt-file

File: oxford.txt

• Workfile: integer date, 1:40

• EViews 7,8: Menu File/Import/Read... or File/Import/Read from file...

• EViews 9: File/Import/Import from file... without creating workfile

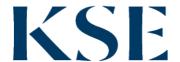

#### Text-Read - 1

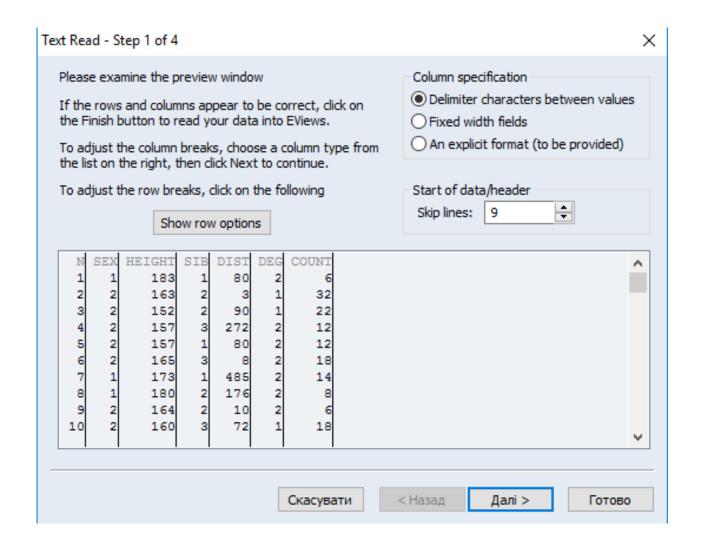

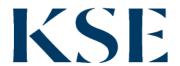

#### Text-Read – 2

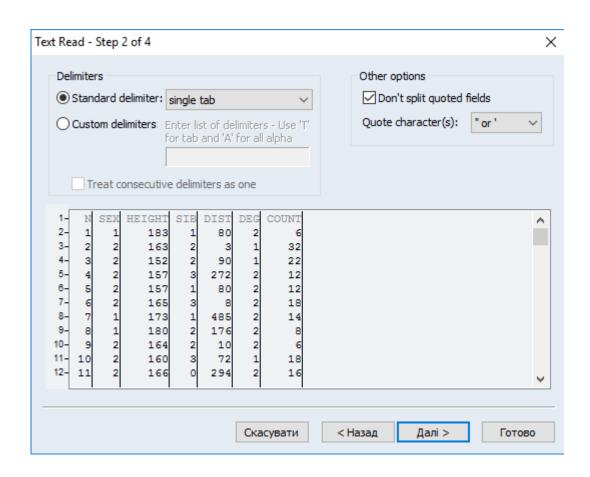

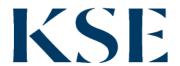

#### Text-Read – 3

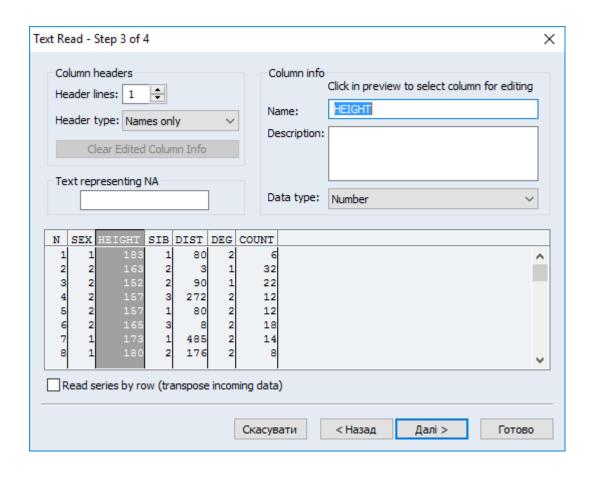

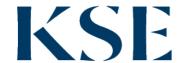

#### Text-Read – 4

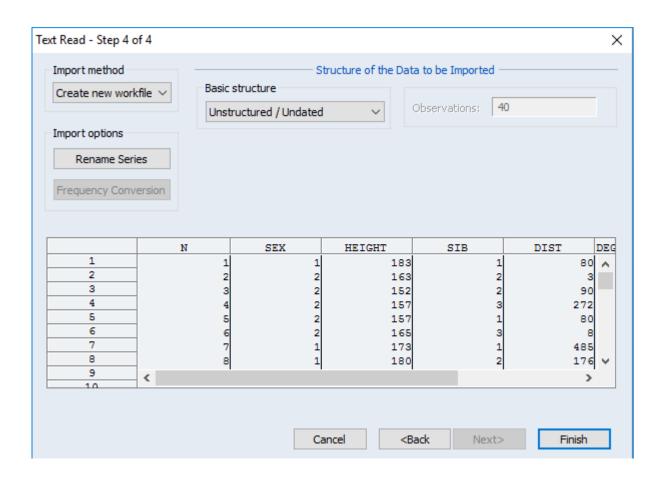

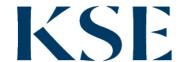

## Importing data: txt-file (old Eviews)

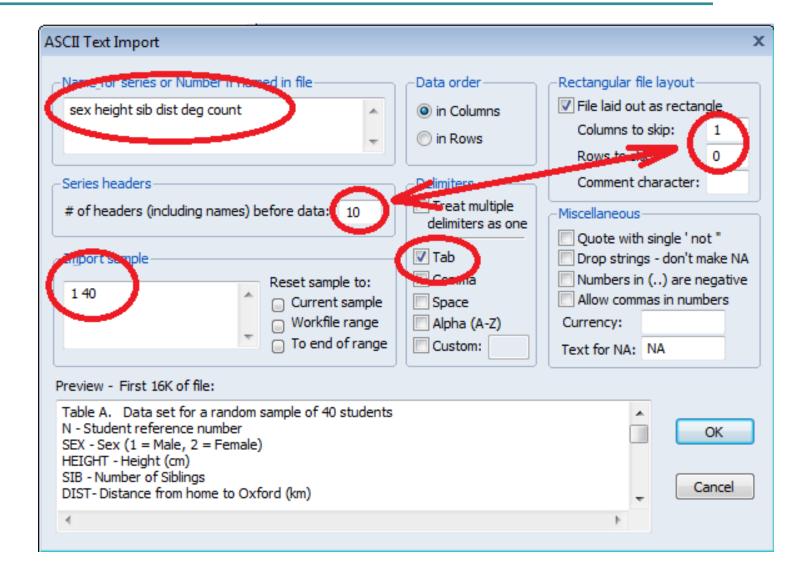

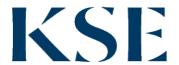

## Importing data: xls-file – 1

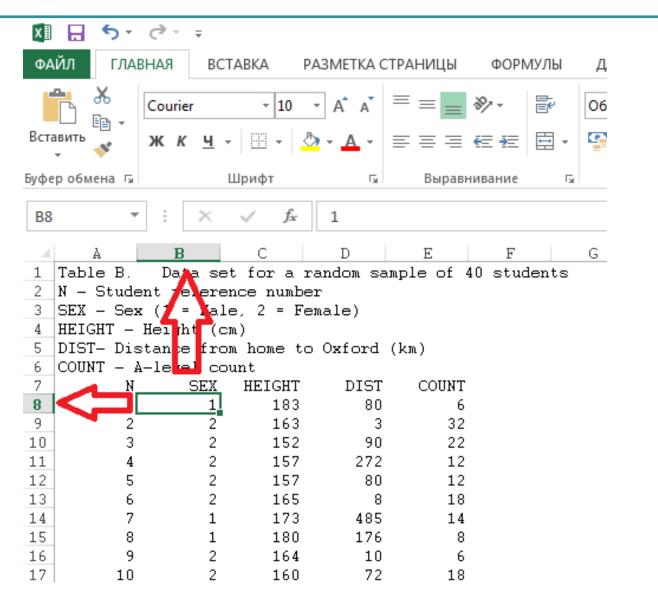

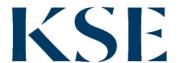

## Importing data: xls-file

- File: oxford.xls
- Important!!! Close xls file!
- Workfile: integer date, 1:40
- EViews7: Menu File/Import/Read...
- EViews9: File/Import/Import from file... without creating workfile

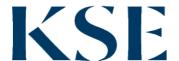

## XIs-import – 1

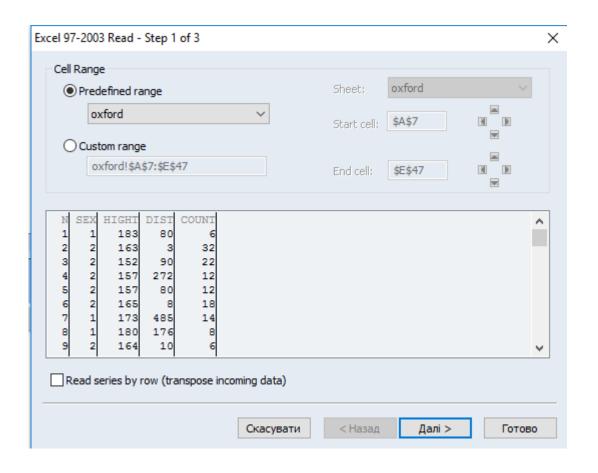

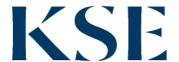

## XIs-import – 2

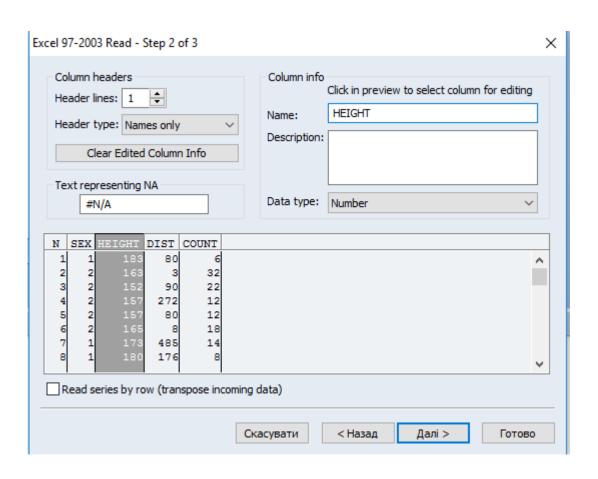

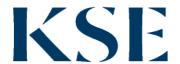

## XIs-import – 3

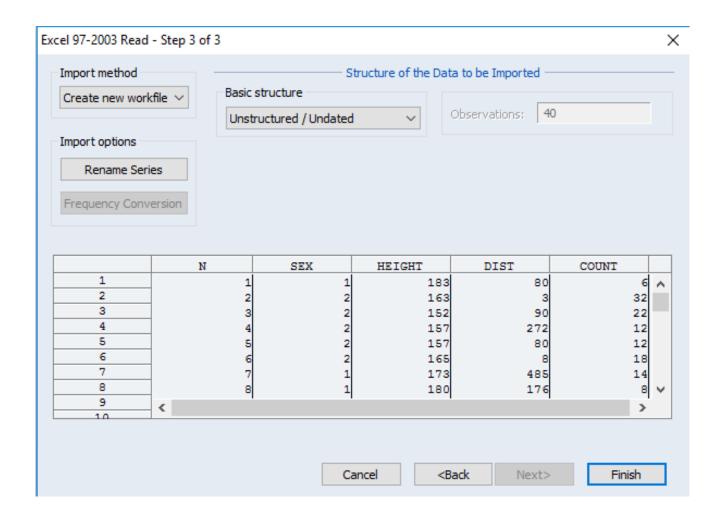

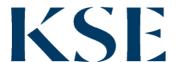

## Importing data: xls-file (old Eviews)

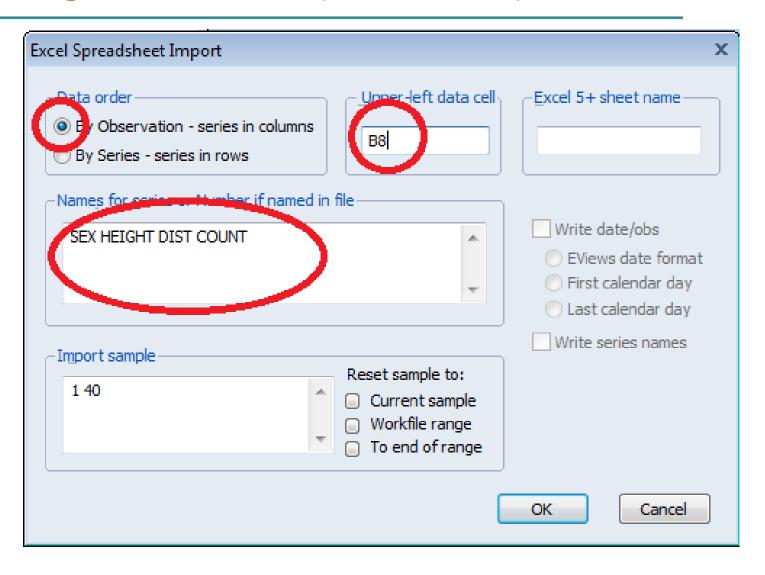

# Thank you for attention!

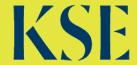